**PCA** 

## PCA会計 達人連動データ作成手順

ピー・シー・エー株式会社

## 1.運用方法

『PCA会計シリーズ』から「中間ファイル」を出力し、達人シリーズに取り込みを行うことで、データ連動が可能 です。

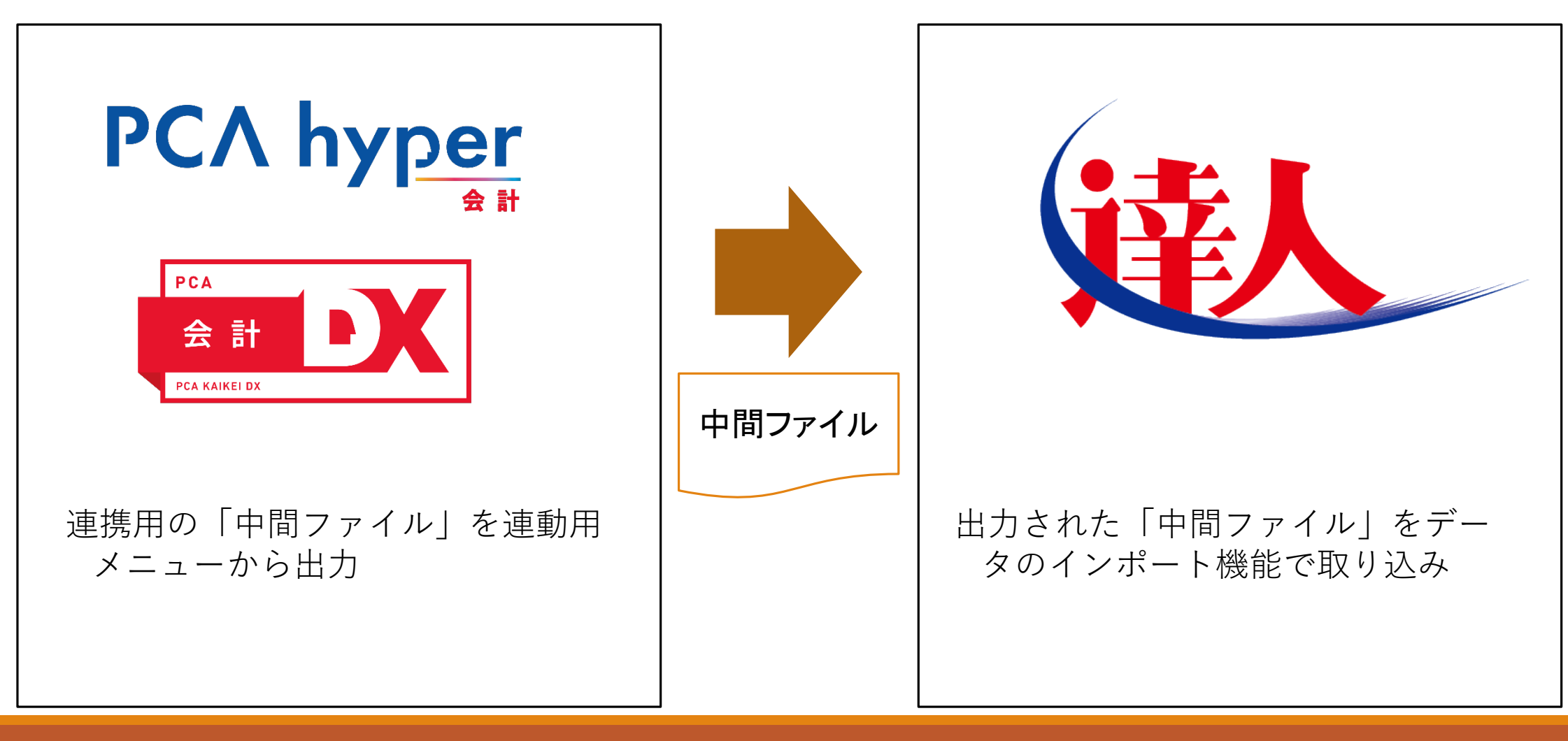

2.連動データ作成処理を起動

**PCA** 

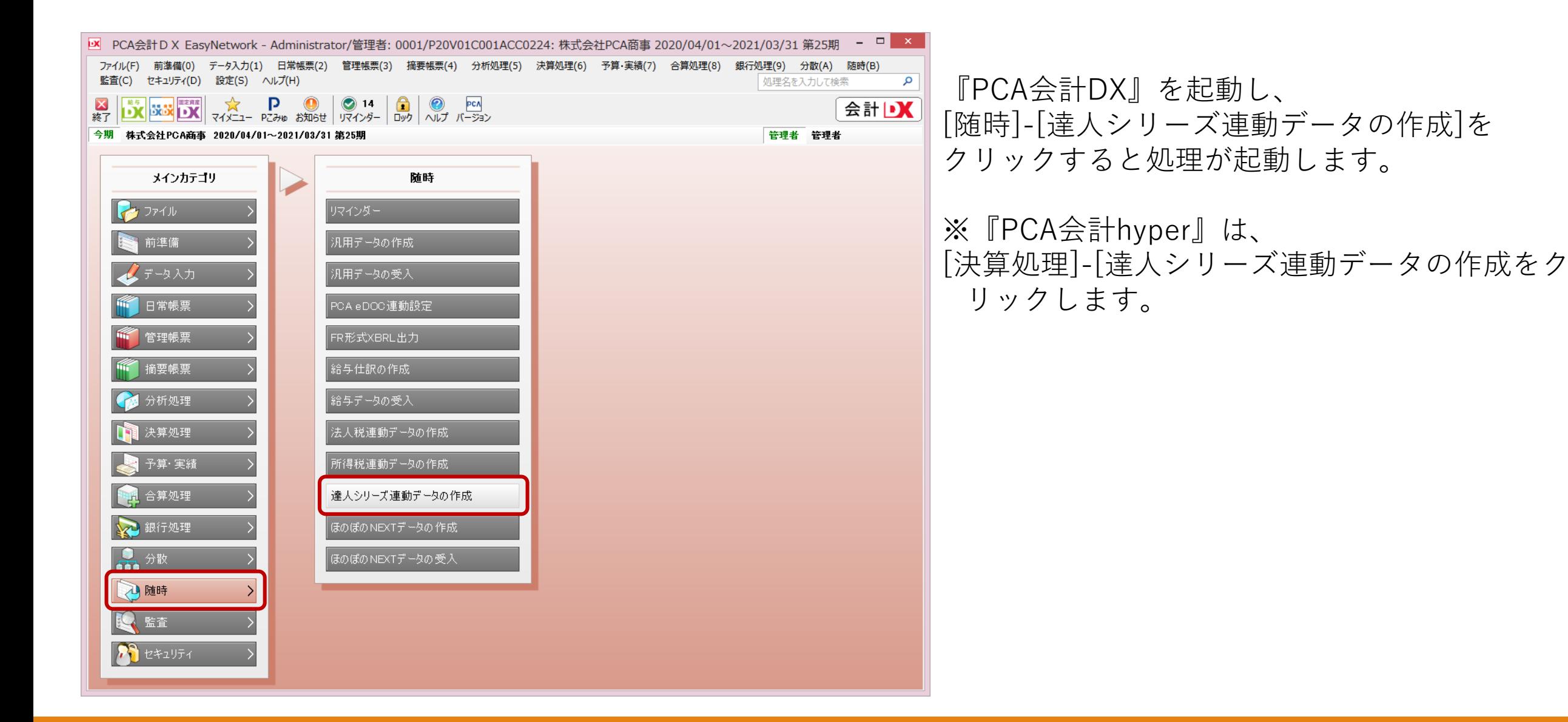

3.連動データを作成

**PCA** 

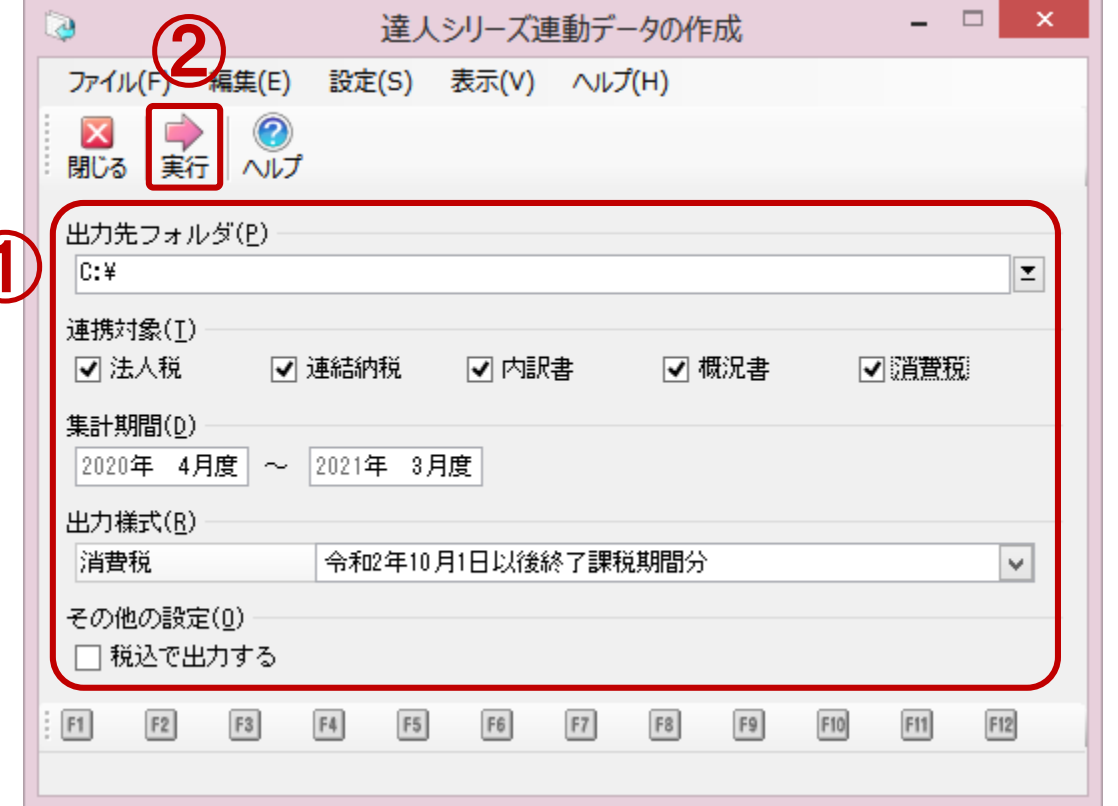

①[出力先フォルダ]と達人シリーズの[連携対象]など を設定します。

②実行ボタンをクリックすると、連動用の「中間ファ<br>|イル」が出力されます。